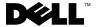

# **About Warnings**

MARNING: A WARNING indicates potential damage to hardware or loss of data if instructions are not followed.

# Dell™ OptiPlex™ 960 **Setup and Features Information**

## Mini Tower — Front and Back View

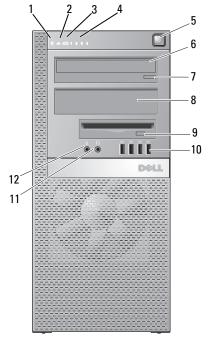

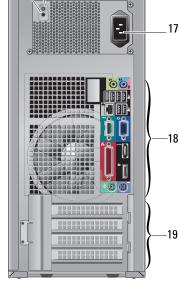

15

16

- hard drive activity light 1
- WiFi (optional) light 3

- network link integrity light 2
- diagnostic lights 4

- 5 power button, power light
- 7 CD/DVD drive eject button
- 9 flex bay (for optional floppy drive or memory card reader)
- 11 headphone connector
- 13 power supply check button
- 15 cover release latch and padlock ring
- 17 power connector
- 19 expansion-card slots (4)

- 6 CD/DVD drive
- 8 CD/DVD filler panel
- 10 USB 2.0 connectors (4)
- 12 microphone connector
- 14 power supply check light
- 16 security cable slot
- 18 back panel connectors

## **Desktop** — Front and Back View

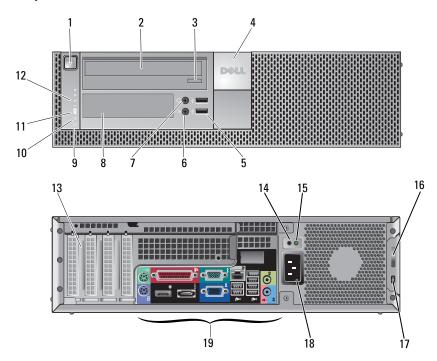

- 1 power button, power light
- 3 CD/DVD drive tray eject button
- 2 CD/DVD drive
- 4 Dell badge

- 5 USB 2.0 connectors (2)
- 7 headphone connector
- 9 hard drive activity light
- 11 WiFi (optional) light
- 13 expansion card slots (4)
- 15 power supply check light
- 17 security cable slot
- 19 back panel connectors

- 6 microphone connector
- 8 flex bay (for optional floppy drive, memory card reader, or second 3.5-inch hard disk drive)
- 10 link integrity light
- 12 diagnostic lights
- 14 power supply check button
- 16 cover release latch and padlock ring
- 18 power connector

## Small Form Factor— Front and Back View

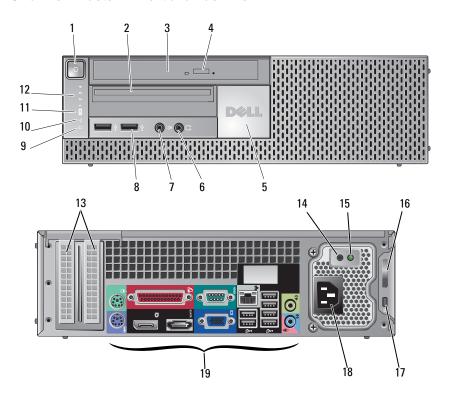

- 1 power button, power light
- 3 CD/DVD drive (slimline)
- 5 Dell badge
- 7 microphone connector
- 9 hard drive activity light
- 11 WiFi (optional) light
- 13 expansion card slots (2)
- 15 power supply check light
- 17 security cable slot
- 19 back panel connectors

- 2 slimline flex bay (for optional floppy drive or memory card reader)
- 4 CD/DVD drive eject button
- 6 headphone connector
- 8 USB 2.0 connectors (2)
- 10 link integrity light
- 12 diagnostic lights
- 14 power supply check button
- 16 cover release latch and padlock ring
- 18 power connector

## **Back Panel Connectors** — Mini Tower, Desktop, and Small Form Factor

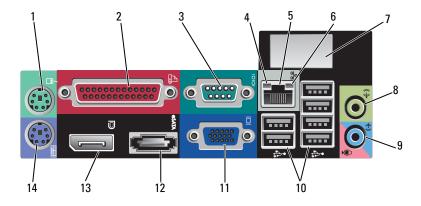

- 1 PS2 mouse connector
- 3 serial connector
- 5 network adapter connector
- 7 space for optional wireless connector
- 9 line-in/microphone connector
- 11 VGA video connector
- 13 DisplayPort connector

- 2 parallel (printer) connector
- 4 link integrity light
- 6 network activity light
- 8 line-out connector
- 10 USB 2.0 connectors (6)
- 12 eSATA connector
- 14 PS2 keyboard connector

## **Quick Setup**

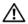

WARNING: Before you begin any of the procedures in this section, read the safety information that shipped with your computer. For additional best practices information see www.dell.com/regulatory\_compliance.

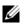

**NOTE:** Some devices may not be included if you did not order them.

- **1** Connect the monitor using one of the following cables:
  - a The dual-monitor Y-adapter cable.

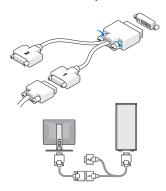

**b** The white DVI cable.

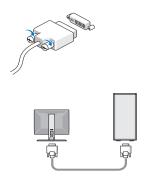

**c** The blue VGA cable.

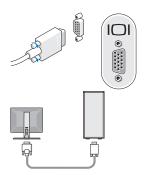

d The blue VGA cable to DVI adapter.

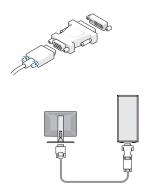

e The DisplayPort cable.

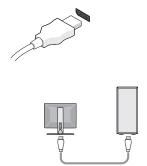

Connect a USB device, such as a keyboard or mouse.

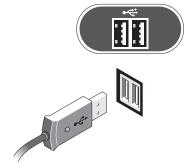

Connect the modem (optional).

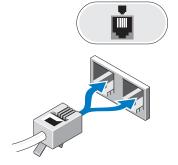

**f** DVI to DisplayPort connector.

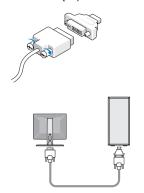

Connect the network cable (optional).

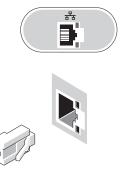

Connect the power cable(s).

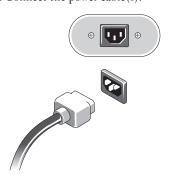

**6** Press the power buttons on the monitor and the computer.

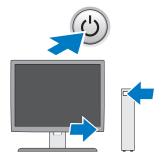

## **Specifications**

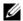

**NOTE:** The following specifications are only those required by law to ship with your computer. For a complete and current listing of the specifications for your computer, go to support.dell.com.

Type:

Intel<sup>®</sup> Graphics Media Accelerator 4500 Integrated

Microsoft Windows® XP: up to 1 GB maximum (shared system memory)

Microsoft Windows Vista<sup>®</sup>: up to 1.7 GB maximum (shared system memory)

Discrete ATI Radeon HD3450 256M

ATI Radeon HD3470 256M

NOTE: Support for discrete full-height video cards is available on Mini Tower and Desktop via PCle x16 graphics card slot. Support for half-height video cards is available on Desktop and Small Form Factor via PCle x16 graphics card slot.

#### Drives

Externally accessible:

CD/DVD Mini Tower — two external 5.25-inch bays Drive-Desktop — one external 5.25-inch bay

Small Form Factor — one external 5.25-inch slimline bay

Mini Tower — one 3.5-inch external bay for floppy drive or 19-in-1 media

card reader

Flexbay: Desktop — one 3.5-inch external bay for floppy drive or 19-in-1 media card reader

Small Form Factor — one 3.5-inch external bay for slimline floppy drive or

19-in-1 media card reader

#### Drives (continued)

Internally accessible: Mini Tower — two 3.5-inch hard disk drives (HDDs) or two 2.5-inch HDDs

Desktop — two 3.5-inch HDDs or two 2.5-inch HDDs

Small Form Factor — one 3.5-inch HDD or two 2.5-inch HDDs

Available devices: Mini Tower — two external 5.25-inch bays, one external 3.5-inch bay,

two internal 3.5-inch bays

Desktop — one external 5.25-inch bay, one external 3.5-inch bay, one internal

3.5-inch bay

NOTE: The desktop platform can accommodate two 3.5-inch HDDs, provided

no floppy drive is used.

**NOTE:** The desktop platform may use the internal 3.5-inch bay with two 2.5-inch HDDS or the external 3.5-inch bay as an additional internal 3.5-inch HDD bay for RAID configurations.

Small Form Factor — one external 5.25-inch slimline bay, one external

3.5-inch slimline bay, one internal 3.5-inch bay

**NOTE:** The CD/DVD drives are determined by the number of external 5.25-inch bays.

#### **Controls and Lights**

| Front | οf | computer: |
|-------|----|-----------|
|       |    |           |

Power button push button

Power light — Blinking blue in sleep state; solid blue for power-on state.

Amber light — The blinking amber indicates a problem with the system board. A solid amber light when the computer does not start indicates that the system board cannot start initialization. This could be a system board or a

power supply problem.

Drive activity light Blue light — A blinking blue light indicates the computer is reading data

from or writing data to the SATA hard drive or CD/DVD drive.

Network link Blue light — A good connection exists between the network and the computer.

integrity light Off (no light) — The computer is not detecting a physical connection to the

network.

Diagnostic lights Blinking amber, solid amber, or off.

(four) Used to trouble of content income.

Used to troubleshoot system issues. See your Service Manual for information

about diagnostic light codes.

Wi-Fi indicator Blue light — A solid blue light indicates the wireless network is powered on.

#### Controls and Lights (continued)

Rear of computer:

Link integrity light Link integrity light color is based on the link speed: (on integrated 10. Cropp 100. Orange 1000. Amber/Volley)

network adapter) 10 - Green, 100 - Orange, 1000 - Amber/Yellow

Off (no light) — The computer is not detecting a physical connection to the

network.

Network activity

Yellow blinking light.

light (on integrated network adapter)

#### Power

DC power supply:

# **NOTE:** See the safety information that shipped with your computer for important voltage-setting information.

Voltage 115/230 VAC, 50/60 Hz

Power Mini Tower — 305 W (standard); 255 W (EPA)

Desktop — 255 W (standard or EPA)

Small Form Factor — 235 W (standard or EPA)

Current Mini Tower — 3.6 A/1.8 A consumption Desktop — 4.0 A/2.0 A

Small Form Factor — 3.5 A/1.8 A

Coin-cell battery 3 V CR2032 lithium coin cell

| Physical |                                        |
|----------|----------------------------------------|
| Height   | Mini Tower — 40.8 cm (16.06 in)        |
|          | Desktop — 39.7 cm (15.61 in)           |
|          | Small Form Factor — 29.0 cm (11.40 in) |
| Width    | Mini Tower — 18.7 cm (7.36 in)         |
|          | Desktop — 10.9 cm (4.30 in)            |
|          | Small Form Factor — 8.5 cm (3.35 in)   |
| Depth    | Mini Tower — 43.1 cm (16.96 in)        |
|          | Desktop — 34.8 cm (13.70 in)           |
|          | Small Form Factor — 32.4 cm (12.74 in) |

| Physical <i>(continu</i> | ued)                                          |
|--------------------------|-----------------------------------------------|
| Weight                   | Mini Tower — at least 11.5 kg (25.3 lb)       |
|                          | Desktop — at least 7.5 kg (16.5 lb)           |
|                          | Small Form Factor — at least 5.9 kg (13.0 lb) |

| Environmental                                                        |                                                 |
|----------------------------------------------------------------------|-------------------------------------------------|
| Temperature:                                                         |                                                 |
| Operating                                                            | 10° to 35°C (50° to 95°F)                       |
| Storage                                                              | $-40^{\circ}$ to 65°C ( $-40^{\circ}$ to 149°F) |
| Relative humidity                                                    | 20% to 80% (noncondensing)                      |
| Altitude:                                                            |                                                 |
| Operating                                                            | –15.2 to 3048 m (–50 to 10,000 ft)              |
| Storage                                                              | –15.2 to 10,668 m (–50 to 35,000 ft)            |
| Airborne contaminant level G2 or lower as defined by ISA-S71.04-1985 |                                                 |

## **Finding More Information and Resources**

| If you need to:                                 | See:                                        |
|-------------------------------------------------|---------------------------------------------|
| Find safety best practices information for your | The safety and regulatory documents that    |
| computer review Warranty information, Terms and | shipped with your computer and also see the |
| Conditions (U.S only), Safety instructions,     | Regulatory Compliance Homepage at           |
| Regulatory information, Ergonomics information, | ww.dell.com/regulatory_compliance.          |
| and End User License Agreement.                 |                                             |

Information in this document is subject to change without notice. © 2008–2009 Dell Inc. All rights reserved.

Reproduction of these materials in any manner whatsoever without the written permission of Dell Inc. is strictly forbidden.

Trademarks used in this text: *Dell*, the *DELL* logo, and *OptiPlex* are trademarks of Dell Inc.; *Intel* is a registered trademark of Intel Corporation in the U.S. and other countries; *Microsoft*, *Windows*, and *Windows Vista* are either trademarks or registered trademarks of Microsoft Corporation in the United States and/or other countries.

Other trademarks and trade names may be used in this document to refer to either the entities claiming the marks and names or their products. Dell Inc. disclaims any proprietary interest in trademarks and trade names other than its own.

Free Manuals Download Website

http://myh66.com

http://usermanuals.us

http://www.somanuals.com

http://www.4manuals.cc

http://www.manual-lib.com

http://www.404manual.com

http://www.luxmanual.com

http://aubethermostatmanual.com

Golf course search by state

http://golfingnear.com

Email search by domain

http://emailbydomain.com

Auto manuals search

http://auto.somanuals.com

TV manuals search

http://tv.somanuals.com